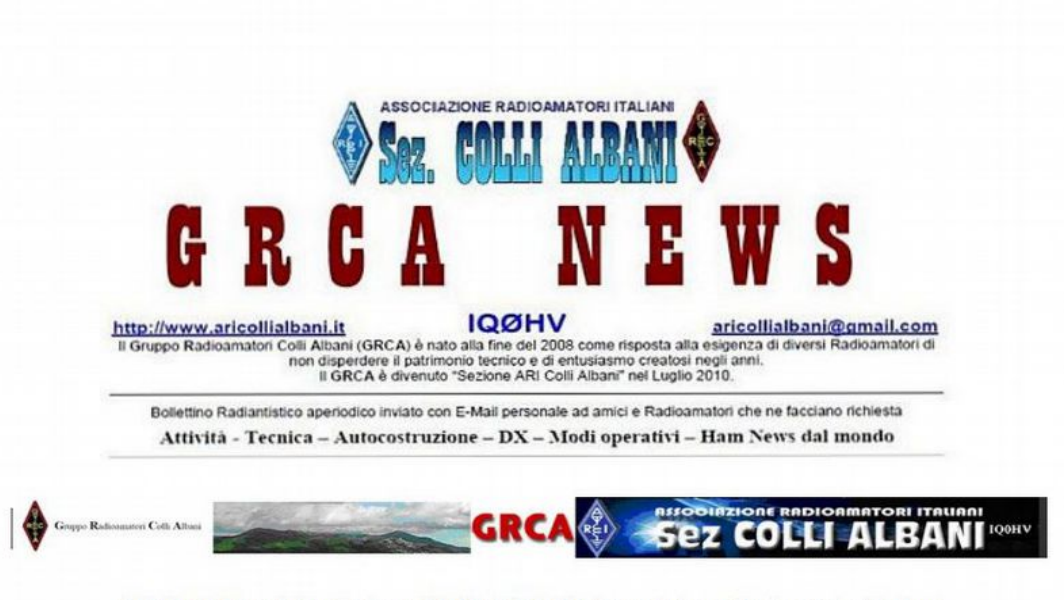

ARI Colli Albani è la Sezione 00.13 dell' A.R.I. Associazione Radioamatori Italiani Sede e indirizzo postale: Via Nettunense 37, 00041 Cecchina RM - c/o Oratorio PG Piamarta

Bollettino GRCA N 3 MARZO 2022

Direttivo Incarichi Presidente Giorgio IW0DAO OSL e HF Mgr Paolo I0KNO Vice-Presidente Paolo I0KNQ VHF Mgr Ivo IK0RMR Segretario/Cassiere Mario IW0HNZ WEB Master Pino IK0ZRR Consigliere Pino IK0ZRR Delegato CR Lazio IK0ZRR Consigliere Francesco I0DBF Revisore dei conti Michele IZ0MVQ Manutenzione Beacon Pino IK0SMG

### **RASPBERRY E SDR RTL - IK0DWN**

Intorno alla metà degli anni '70 mi avvicinai al radio ascolto e con un semplice radioregistratore Grundig iniziai a sviluppare quella passione che sarebbe poi rimasta immutata negli anni, nonostante l'abbandono delle onde corte da parte di molte interessanti stazioni.

Oggi l'ascolto è prevalentemente rivolto alle stazioni broadcasting, anche se sono ancora attive diverse stazioni di utilità. L'inizio del nuovo ciclo solare fa ben sperare e, anche se le previsioni per questo ciclo non sono splendide, il radio ascolto potrebbe riservare buone sorprese nei mesi e negli anni a venire.

Durante le sere invernali il camino è molto più invitante della sala radio, da qui l'idea di realizzare qualcosa che permettesse di esercitare l'hobby in maniera più confortevole senza dover essere fisicamente in stazione.

In questo articolo descrivo quindi un semplice metodo per rendere "portatile" la ricezione radio HF e superiori usando le antenne di stazione, una economica "chiavetta" SDR, un piccolo computer Raspberry Pi corredato di software gratuito.

Il progetto è fondamentalmente quello di un ricevitore remoto, ma realizzato in maniera semplificata e veramente alla portata di tutti.

Da diversi anni sono disponibili dongle USB nati per la ricezione TV terrestre. Grazie alla ricerca di un gruppo di appassionati, è stato realizzato per questi un driver per PC che permette di ottenere il flusso in fase e in quadratura del segnale ricevuto. Questo segnale viene quindi elaborato da appositi programmi su computer, permettendo la ricezione nei modi di emissione più comuni.

Normalmente la ricezione viene effettuata dal PC di stazione, usando uno dei numerosi programmi SDR gratuitamente disponibili. Nel nostro progetto il PC verrà sostituito da un piccolo e economico Raspberry Pi, che si occuperà di gestire la ricezione e fornire tramite un suo server Web la possibilità di ricevere i segnali da remoto senza necessità di alcun software addizionale. Naturalmente per questo è necessaria una rete casalinga Wi-Fi, a meno di stendere alcuni metri di cavo di rete in giro per casa!

La lista della spesa comprende:

- Le antenne già disponibili in stazione (la ricezione può andare dalle onde medie a qualche Ghz);
- Una economica chiavetta SDR (suggerisco RTL-SDR V3, v. [https://www.rtl](https://www.rtl-sdr.com/buy-rtl-sdr-dvb-t-dongles)[sdr.com/buy-rtl-sdr-dvb-t-dongles\)](https://www.rtl-sdr.com/buy-rtl-sdr-dvb-t-dongles)
- Una scheda Raspberry PI (io uso una Pi 3, ma gran parte degli altri modelli vanno altrettanto bene);
- Un alimentatore/caricabatteria USB da un paio di ampere;
- Una memoria Micro-SD da almeno 4 GB;
- Monitor e tastiera USB per la configurazione iniziale;
- Cavetti e connettori come necessario.

E' necessario scaricare su un PC il software dal sito: <https://www.openwebrx.de/download/rpi.php>(al momento il nome del file è [2021-08-03-OpenWebRX-full.zip\)](https://www.openwebrx.de/images/2021-08-03-OpenWebRX-full.zip).

Questo software verrà caricato come "immagine" sulla memoria SD che sarà utilizzata sul Raspberry Pi. Per fare ciò si può usare il programma "Rapberry Pi Imager" disponibile sul sito:<https://www.raspberrypi.org/downloads.../>

Una volta installato il software e collegata la scheda SD al PC (con un opportuno adattatore USB se il PC non prevede uno slot per questa scheda), si esegue il programma Imager e si seleziona la SD dove installare il software (choose storage):

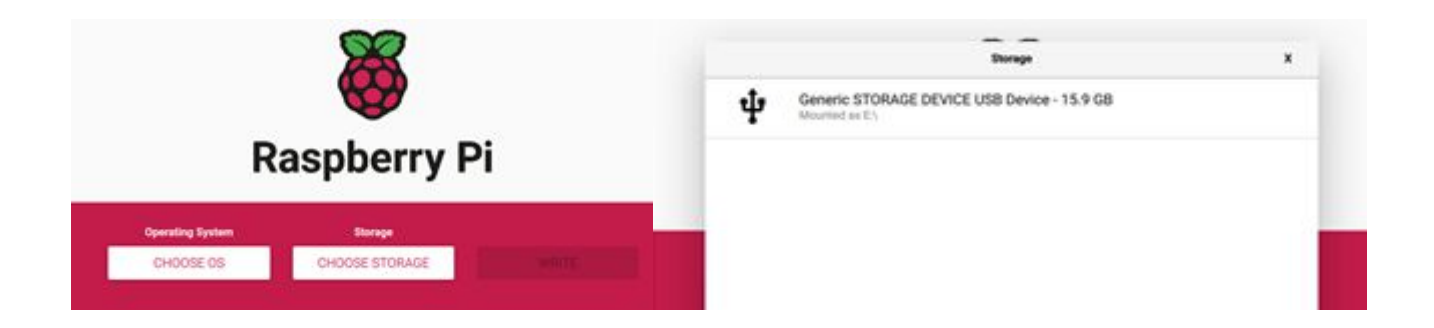

Fatto questo, si selezione il file scaricato dal sito OpenWebRX (ultima voce nel menu "choose os" – "use custom"):

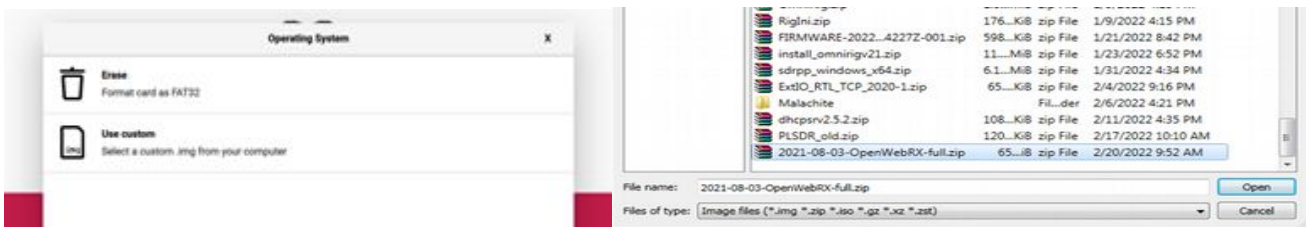

Una volta selezionato il file, viene attivato il pulsante "WRITE" nel menu principale dell'imager e premendolo viene scritta la memoria SD.

È ora tutto pronto per usare il piccolo Raspberry: si inserisce la scheda SD, si collegano tastiera e monitor, si inserisce il dongle RTL-SDR si alimenta tramite la presa micro USB.

Sul monitor inizieranno ad apparire i messaggi di partenza del sistema e, una volta completato il ciclo iniziale, apparirà la richiesta di login. Le credenziali di default sono pi (utente) e raspberry (password).

Per assicurarsi che il dongle RTL sia correttamente riconosciuto dal sistema usare il comando "lsusb", che dovrebbe dare un risultato simile a questo:

 $pi@openwebrx$ : $\sim$  \$ lsusb Bus 001 Device 006: ID 0bda:2838 Realtek Semiconductor Corp. RTL2838 DVB-T ……

La configurazione minima prevede solo la connessione alla rete Wi-Fi di casa. Inviare il comando "sudo raspi-config" e selezionare la prima voce del menu (System Options) e quindi "S1 Wireless LAN":

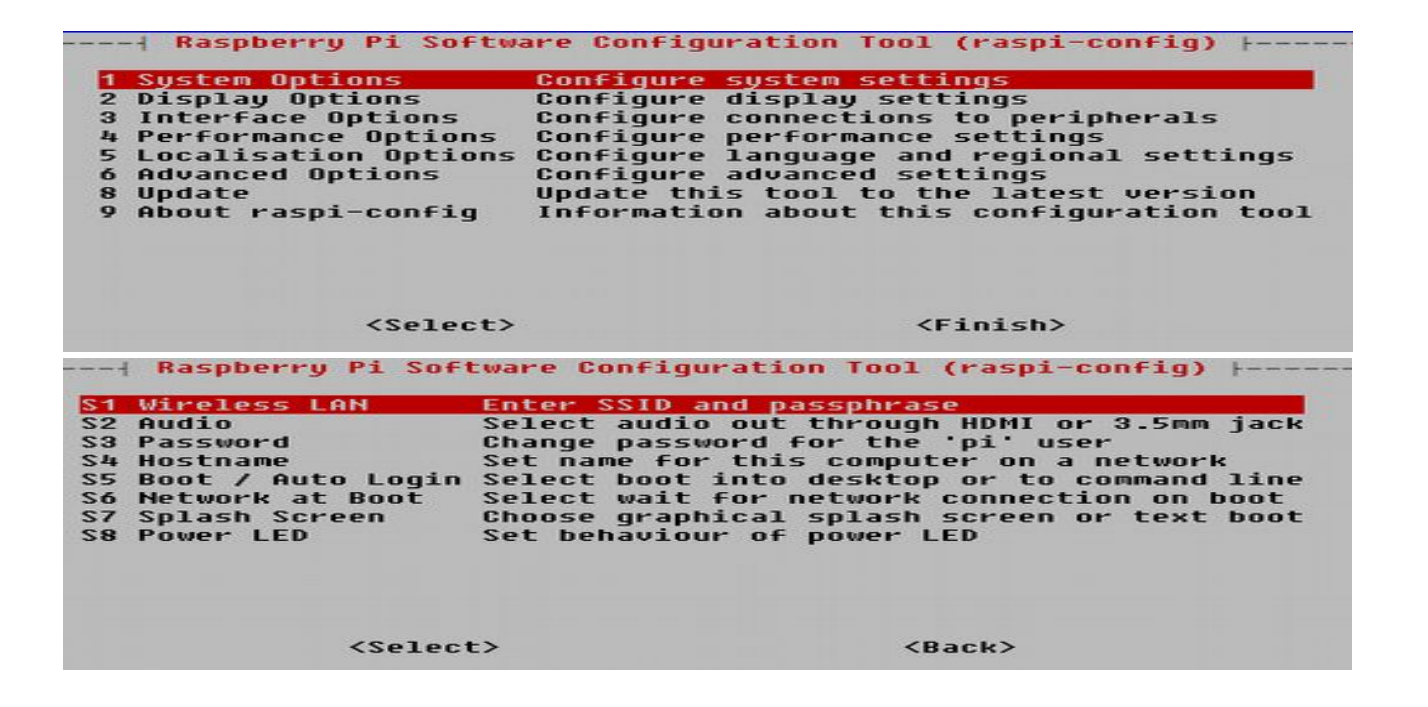

Una volta salvate le impostazioni e usciti da raspi-config, verifichiamo la configurazione con il comando ifconfig wlan0:

pi@openwebrx: $\sim$  \$ ifconfig wlan0

```
wlan0: flags=4163<UP,BROADCAST,RUNNING,MULTICAST> mtu 1500
 inet 192.168.1.60 netmask 255.255.255.0 broadcast 192.168.1.255
inet6 fe80::5864:79d2:b11e:5564 prefixlen 64 scopeid 0x20<link>
 ether b8:27:eb:b0:e9:03 txqueuelen 1000 (Ethernet)
 RX packets 32897 bytes 2790077 (2.6 MiB)
RX errors 0 dropped 0 overruns 0 frame 0
 TX packets 32867 bytes 12240450 (11.6 MiB)
TX errors 0 dropped 0 overruns 0 carrier 0 collisions 0
```
Creiamo ora un utente amministrativo con il comando "sudo openwebrx admin adduser <utente>", ad es. sudo openwebrx admin adduser ik0dwn, e inseriamo una password quando richiesto.

Siamo già pronti per utilizzare il nostro ricevitore remoto. Colleghiamo un'antenna al dongle RTL e con un computer portatile, tablet, smartphone e simili, ci colleghiamo al ricevitore dal browser Web digitando l'indirizzo IP del nostro Raspberry (nell'esempio qui sopra  $\frac{http://192.168.1.60)}{http://192.168.1.60)}$  $\frac{http://192.168.1.60)}{http://192.168.1.60)}$  $\frac{http://192.168.1.60)}{http://192.168.1.60)}$ :

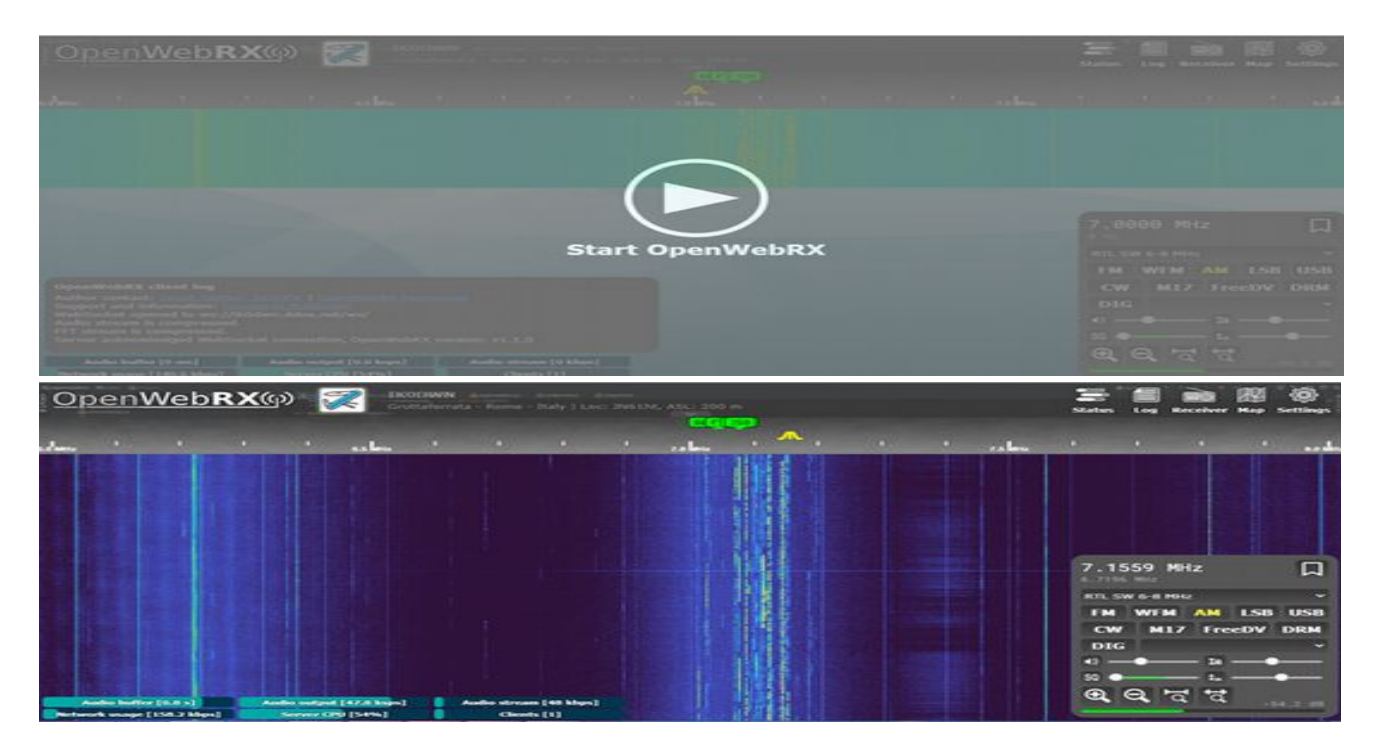

Per configurare le gamme da ricevere è necessario accedere al menu "settings" usando le credenziali amministrative create precedentemente. Questo menu permette di modificare diverse opzioni. Le più importanti sono nei menu "General settings" e "SDR devices and profiles". Nel primo andranno inseriti i dati della stazione, mentre nel secondo quelli relativi alle gamme di ascolto disponibili.

Suggerisco di rimuovere da quest'ultimo menu tutti i ricevitori non utilizzati e lasciare solo il nostro SDR RTL. Ricordando che l'intervallo massimo campionamento di questi oggetti è

intorno ai 2 MHz, da parte mia ho creato una serie di segmenti con questo intervallo per coprire le gamme dalle onde lunghe alle UHF. Le gamme configurate saranno disponibili sul menu a tendina visibile nella zona di controllo radio dell'applicazione.

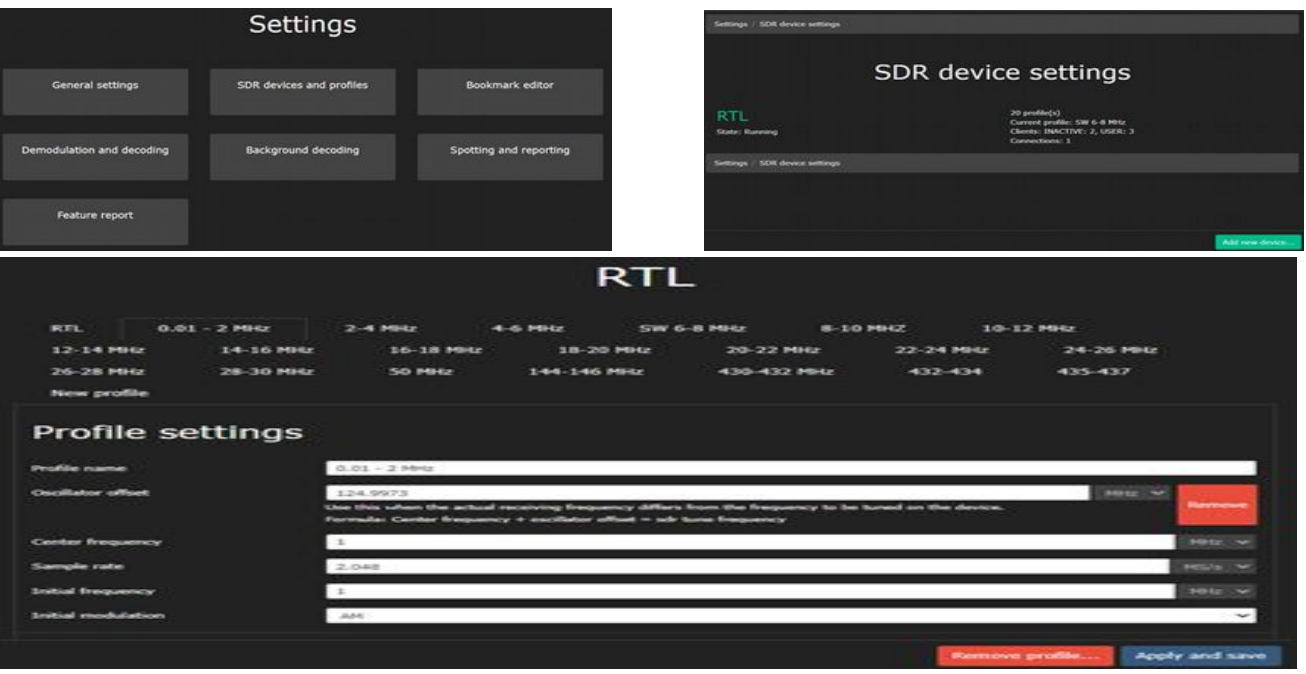

Il ricevitore ha pochi gadget, ma un'ottima qualità di ricezione e, oltre a ricevere nei consueti modi di emissioni, permette la decodifica di diversi modi digitali. Suggerisco di sperimentare un po' con l'interfaccia grafica e con i settaggi amministrativi. È possibile cambiare banda passante, fare zoom del waterfall e della scala delle frequenze e per gli amministratori cambiare diversi parametri di ricezione.

Ulteriori informazioni sono disponibili sul gruppo dedicato:<https://groups.io/g/openwebrx>

Di solito uso questo ricevitore in casa con il mio tablet, senza dover essere in stazione, ma ho anche aperto una connessione esterna raggiungibile dal Web.

Purtroppo godo di una linea ADSL da un paio di Mbit/s in download a pochi kbit/s in upload. Il software è tuttavia molto efficiente e anche con una banda così esigua, il funzionamento è abbastanza soddisfacente fino due o tre utenti in contemporanea. Il mio ricevitore è raggiungibile su [http://ik0dwn.ddns.net](http://ik0dwn.ddns.net/)

Rimango a disposizione via mail [ik0dwn@hotmail.com](mailto:ik0dwn@hotmail.com) per chi avesse bisogno di aiuto su questo sistema e auguro a tutti buoni ascolti.

73 de IK0DWN/K0DWN

## **Contest delle Sezioni 2022 BY IK0BDO**

Non ricordo più in quale anno, ma forse eravamo ARI Genzano ed eravamo ospitati in quell'Istituto Tecnico in centro alla città quando io lanciai l'idea in Sezione che, oltre al Contest Lazio dovevamo partecipare anche a quello delle Sezioni.

Nel Contest Lazio eravamo già lo spauracchio delle Sezioni Laziali …. eravamo a quel tempo ARI Lanuvio e Olga I0VOK (SK) allora Presidentessa dell'ARI Roma, ricordo ci guardava male perché gliele suonavamo sempre.

Al Contest delle Sezioni, per quando ho potuto, ho sempre partecipato in portatile, ma già lo scorso anno mi sono reso conto di aver operato da casa, forse per il maltempo.

Ma quest'anno no, il tempo era bello, seppur freddo, ma io, ormai non me la sentivo più di andare in portatile.

Le prima avvisaglie c'erano state ad Agosto dello scorso anno quando della Toscana non raggiunsi la mia adorata postazione in JN54LB, (RR01/2022 pag 62 e seguenti), ma operai dalla macchina poco sotto, perché raggiungere la cima della montagna era ormai per me troppo pericoloso

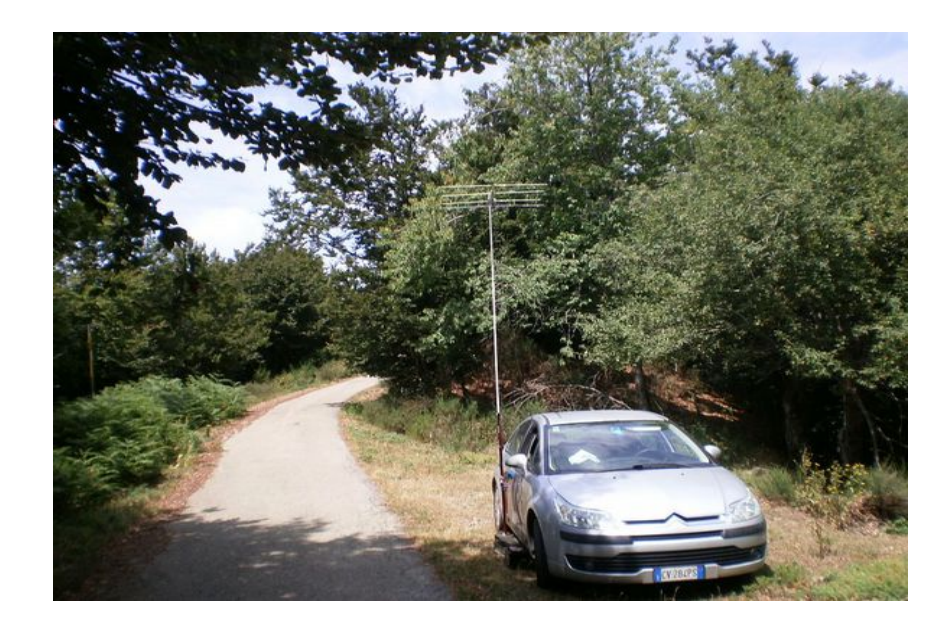

Come dicevo all'inizio, quest'anno avrei operato da casa e non dal Valico di Campo di Segni che ve lo lascio volentieri dove si può fare un'ottima attività.

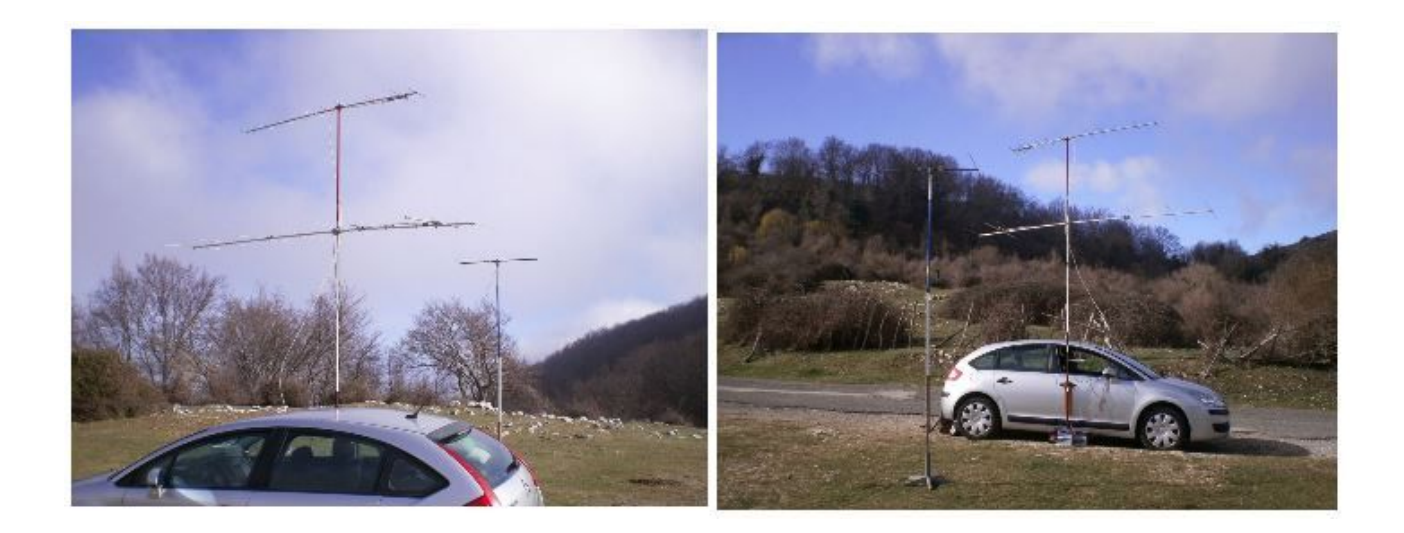

Quest'anno tuttavia, da casa, ho sparato una delle ultime cartucce per cercare di ottenere un po' più di potenza; visto che l'FT817 che è l'unico mio RTX multi gamma, ma che è un apparato QRP e con soli 5 watt non si riesce a pilotare decentemente il mio lineare RM Italy VLA200, ho interposto fra l'RTX e il VLA 200 un mio vecchio lineare della CTE che usavo il secolo scorso quando, ogni domenica mattina andavo fare la mia "terapia" sul Monte Rinsaturo, sopra Roccamassima, e con l'IC202 + questo B42 racimolavo un po' meno di una decina di watt tanto per aggiungere il nord e addirittura la Svizzera.

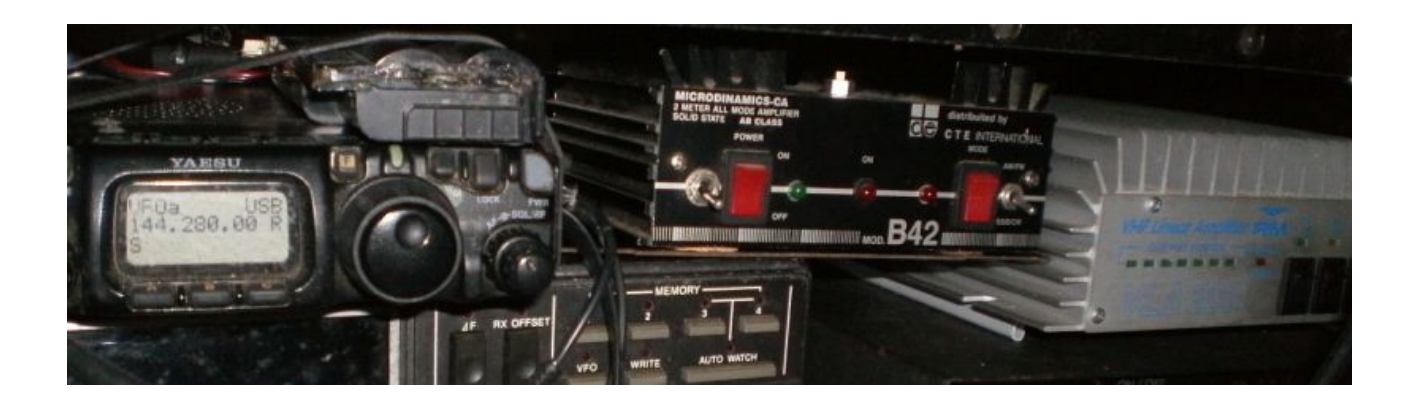

La cosa più difficile, forse, è stata quella di poterlo incastrare in mezzo. Notare il piccolo switch dalla parte dell ' 817. Esso attiva un preamplificatore d'antenna al suo interno, certamente con un mosfet BF981 che vi aggiunsi allora, anch'esso sotto l'RF Switch del piccolo lineare e con mia meraviglia ho notato che il preamplificatore è meno rumoroso di quello di fabbrica del VLA200.

Ho operato un paio d'ore essenzialmente in risposta in quanto in chiamata mi hanno risposto solo stazioni della provincia di Roma, chiudendo prima di pranzo con soli 17 QSO, alcuni dei quali discreti. Il nord mi è mancato come sempre, perché avrei dovuto abbattere l'eco-mostro in cemento armato cinquanta metri dalla mia Yagi.

Ho anche desistito in quanto Pietro I0YLI, dopo il nostro QSO, mi ha chiamato per dirmi che la mia chiamata registrata era molto più chiara e comprensibile della mia voce in diretta. La mia rassegnata risposta che lui ha capito e non si è sentito di riprendere, è stata che quella mia voce era di un paio di anni prima ….. ora è così ed è già tanto che mi capiscono ancora.

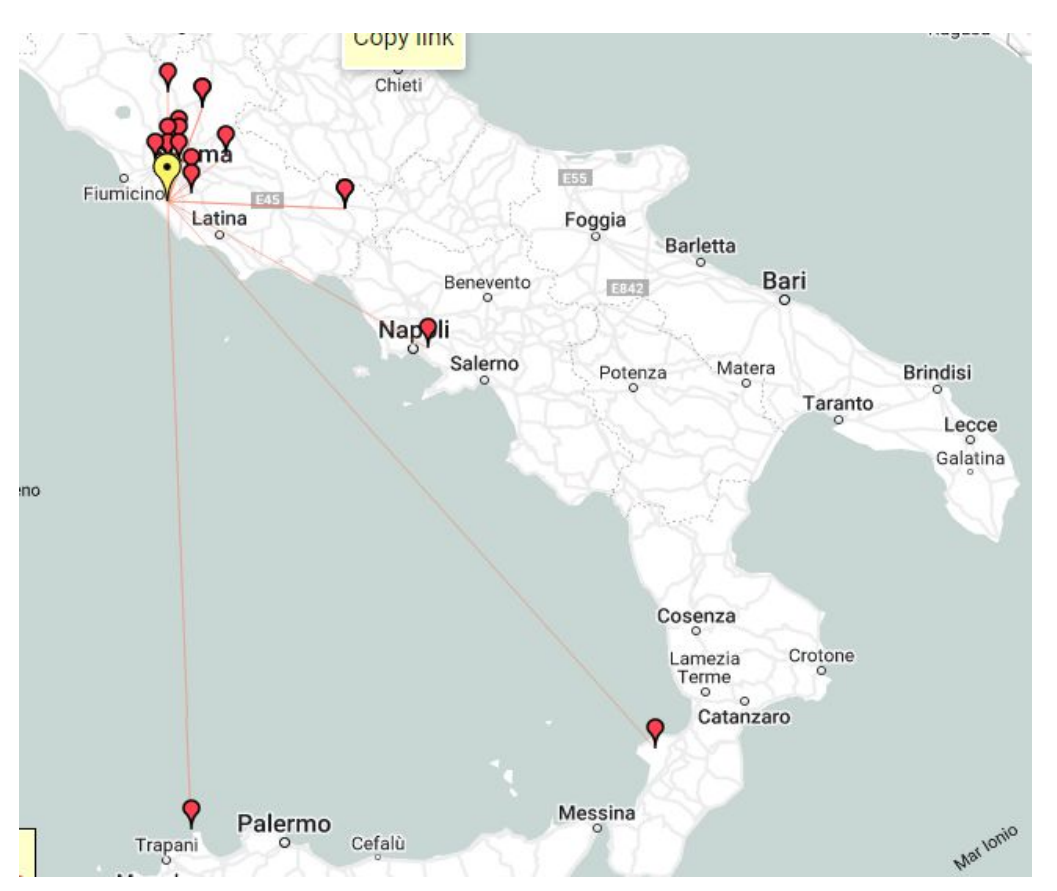

### **CONTEST DELLE SEZIONI V-U-SHF - 20 MARZO 2022 MONTE SORATTE – LAZIO – S. ORESTE 45 KM DA ROMA**

Grazie ad IVO per avere ricordato a tutti noi del Contest delle Sezioni, per me è diventato difficile visto che sono preso dalla vita familiare , mi assorbe completamente, non riesco a dedicarmi alla Sezione e vari Contest, ma anche stavolta sono riuscito a ritagliarmi qualche ora solo per me . Mi sono attrezzato per passare una mattinata all'aria aperta con un mio amico non radioamatore sul Monte Soratte circa 700 mt , posto dal quale ho effettuato già' diversi contest ,diciamo già' collaudato.

La mia attrezzatura radio yaesu 817, batteria Lipo e antenna yagi 9 elementi, per quanto riguarda l'orario è molto comodo non bisogna fare alzatacce, con un'ora circa ci si arriva partendo da Roma ,ma poi ci vogliono 45 minuti per arrivare sul Monte.

Alle ore 10.00 locali eravamo pronti per il contest, il tempo è stato stupendo ,sole tutta la mattinata senza sofferenza di caldo per l'aria fresca che ci accompagnava.

 Propagazione..?? non è stata delle migliori, con soli 21 collegamenti in VHF e soli 4 in UHF, bisogna dire che non sentivamo tante stazioni e confrontandoci poi con i log il contest era semideserto o forse non arrivavano nel Lazio.

Intorno alle 15.00 ci siamo preparati per il rientro e un buon caffè.

Grazie a tutti – 73 de iz0mvq

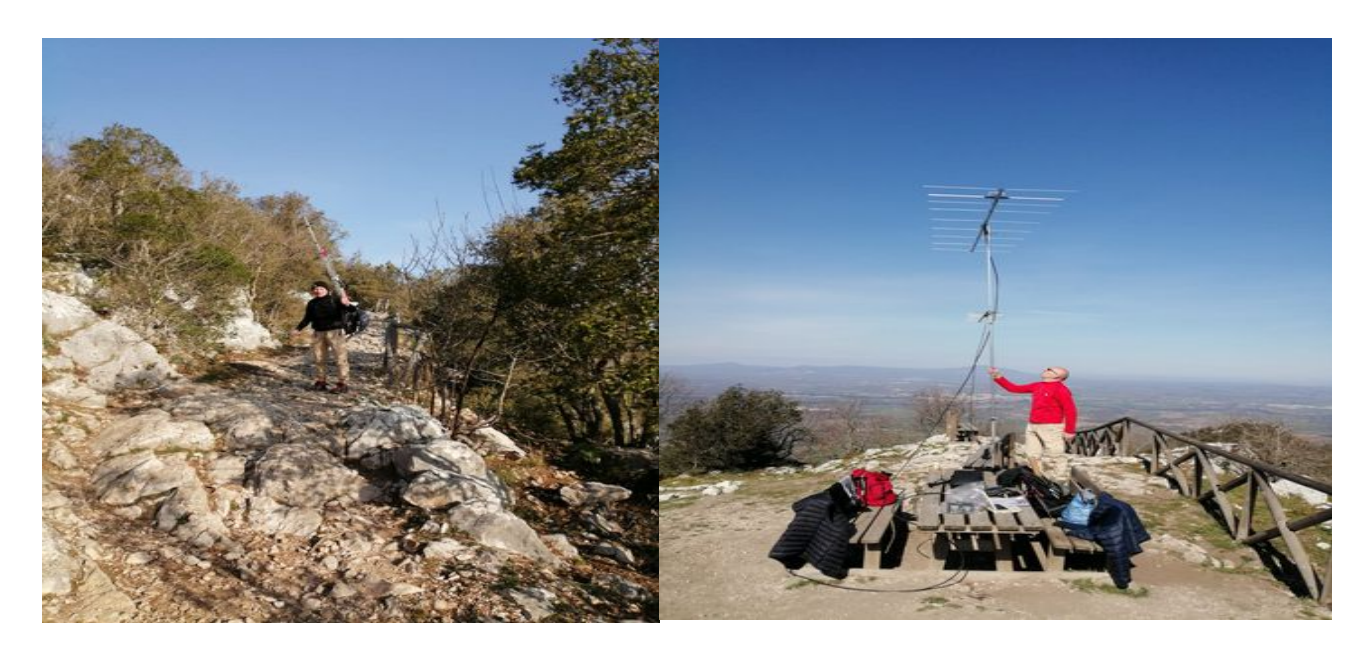

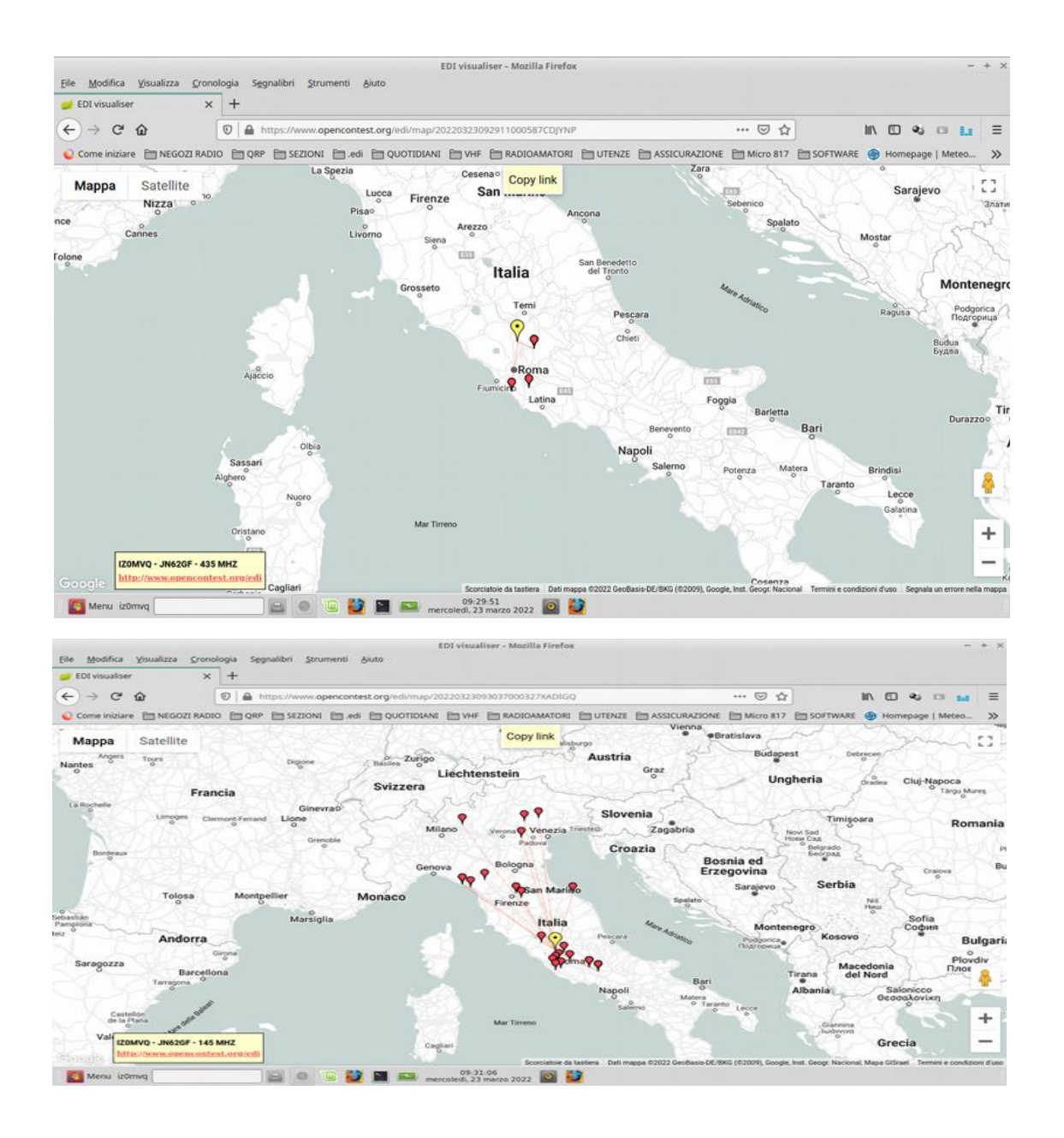

Contest delle sezioni 2022 - IK0ZRR

Iniziamo a dire che un po' la sfortuna e se ci mettiamo un grosso errore non mi ha permesso di fare tanti qso.

Mi sono messo su un costone distante 3 km dai nostri colleghi sella sezione Ho portato tutto tutti gli apparati in cima ripetendo lo stesso viaggio più volte montato tutto ed acceso , bene ero pronto ma dietro l' angolo c'era un insidia. I disturbi di Paolo che in linea d' aria non era molto distante erano discretamente sopportabili anche perché c' erano momenti di non chiamate.

Per essere autonomo , mi ero portato una batteria da macchina che secondo i calcoli avrebbe retto per tutto il contest.

Purtroppo la batteria e' tenuta in garage per molto tempo semi scarica , eppoi ricaricata a ridosso della settimana più volte , sembrava tenere.

Niente ,dopo solo 2 ore di chiamate, cominciava a dare problemi , da li a smontare il tutto ed ritornare dai colleghi e' stato un attimo. Avevo fatto solo pochi collegamenti.

# Contest delle sezioni 2022 IQ0HV IK0RPV I0KNQ

Come al nostro solito eravamo a Montorio e stavolta possiamo dire che non avevamo trascurato niente , eravamo attivi su tutte le bande 144 430 1200

Abbiamo montato le antenne molto presto per poter aiutare Pino ZRR

in un altra postazione ed essere poi pronti per iniziare il contest

Si inizia a trasmettere ma vediamo che c'è poca attività' dopo 2 ore o c'erano poche stazioni oppure non c'era molta propagazione .

Torniamo dire che la attività' del contest in questa stagione e' sicuramente sbagliata , pochissime possibilità' di avere una propagazione decente.

Infatti ci ricordiamo un massimo di 100.. 120 stazioni negli anni scorsi ora la meta'.

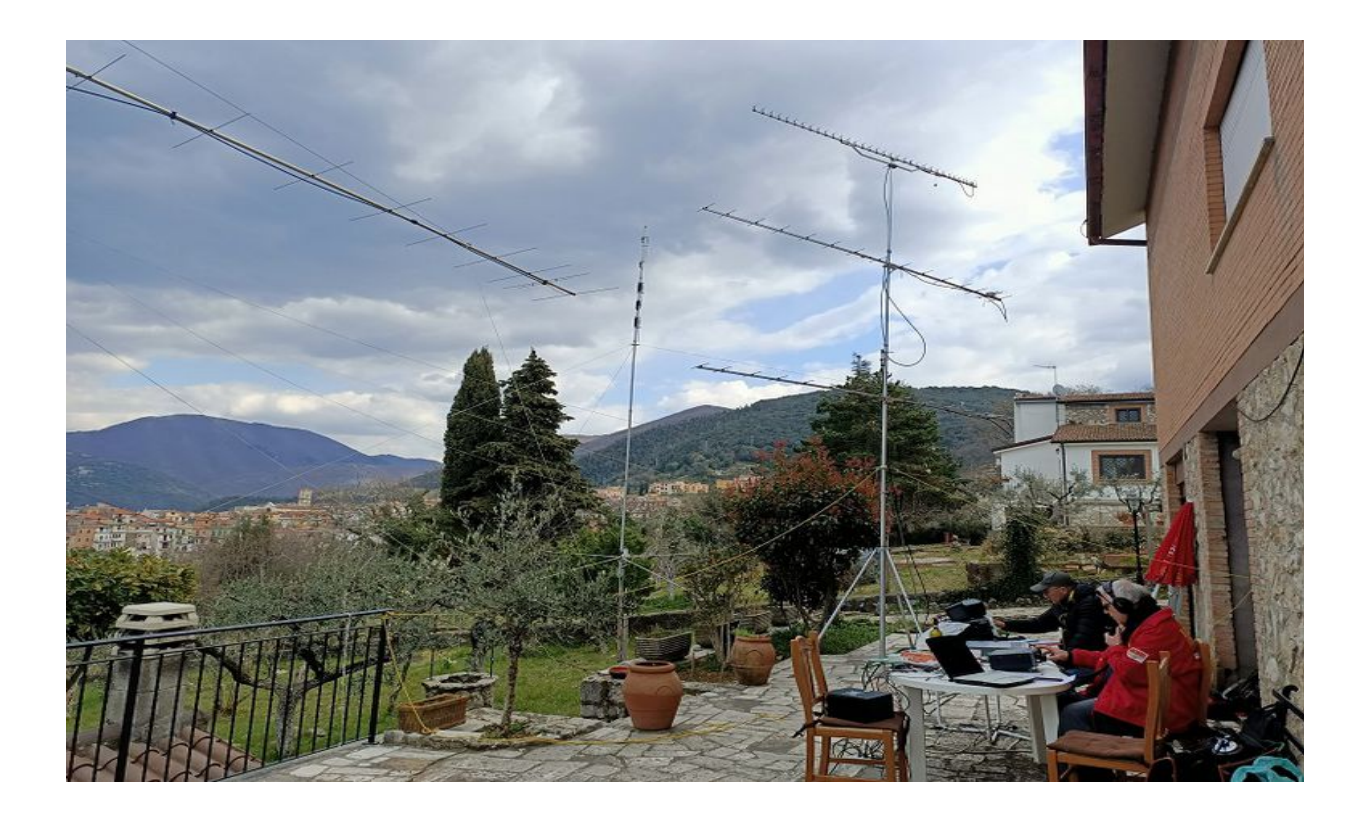

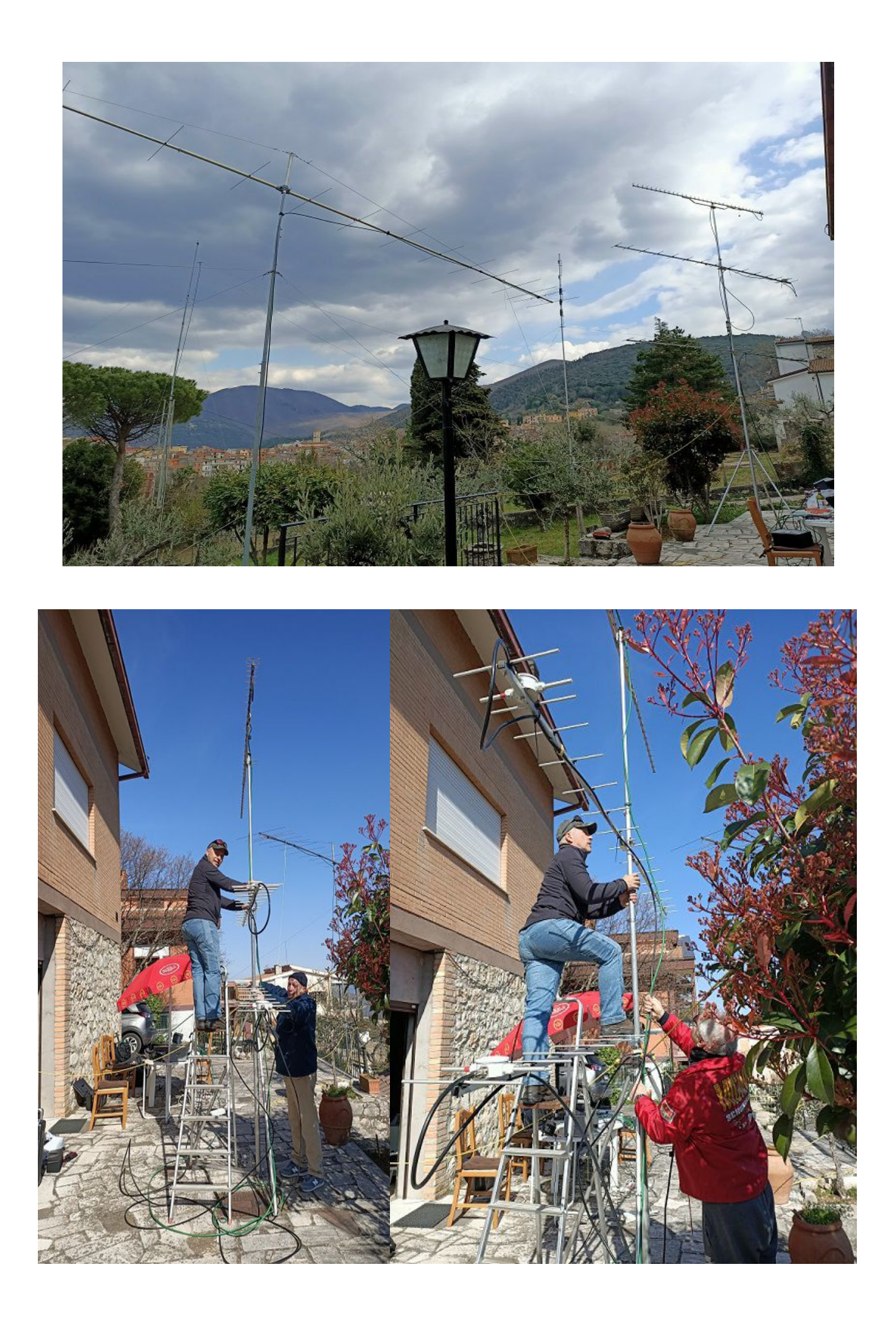

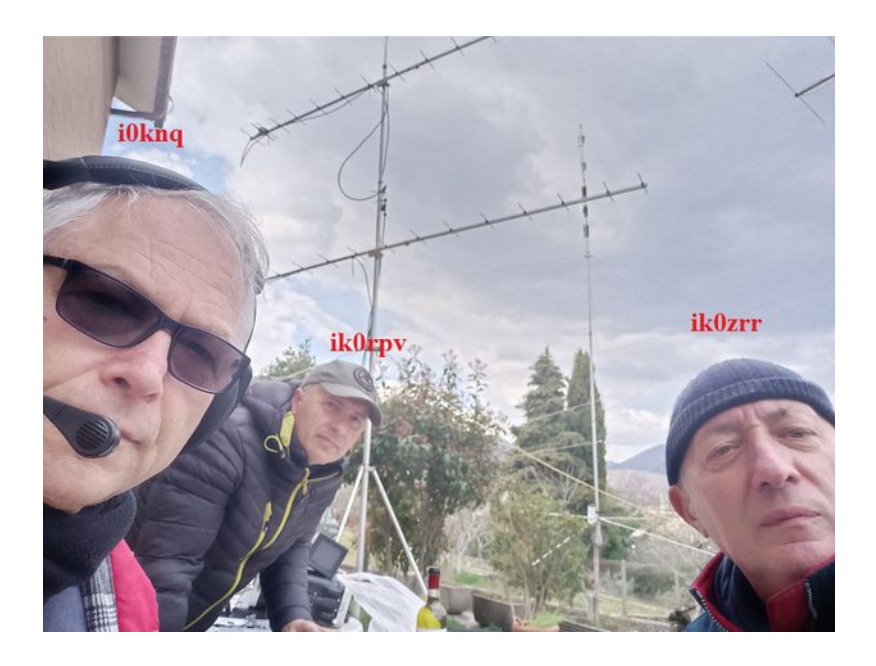

Alla fine anche se non abbiamo collegato tante stazioni abbiamo passato una bella giornata fra la radio le antenne e l' amicizia.

Al prossimo Contest 73 a tutti quelli che ci hanno collegato. IK0RPV Massimiliano , I0KNQ Paolo , IK0ZRR Pino

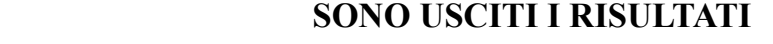

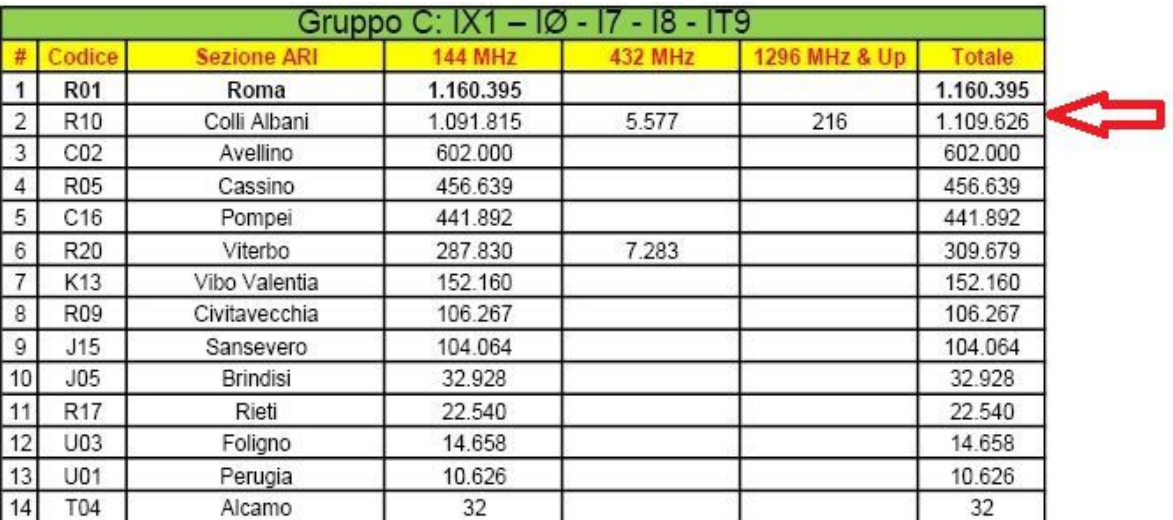

Il presidente, Giorgio IW0DAQ, ringrazia tutti le sezioni che hanno partecipato al contest e che ci hanno collegato.

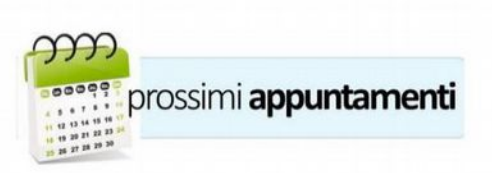

#### Diffondete il GRCA News fra i Vostri amici OM.

Chi lo desidera può essere messo in lista di distribuzione richiedendolo a *ik0zrr@libero.it*<br>Sono graditi i contributi dei lettori, particolarmente con articoli tecnici e di autocostruzione.

Arrivederci al prossimo Bollettino.

www.aricollialbani.it

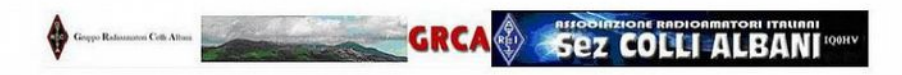